# Bayonetta

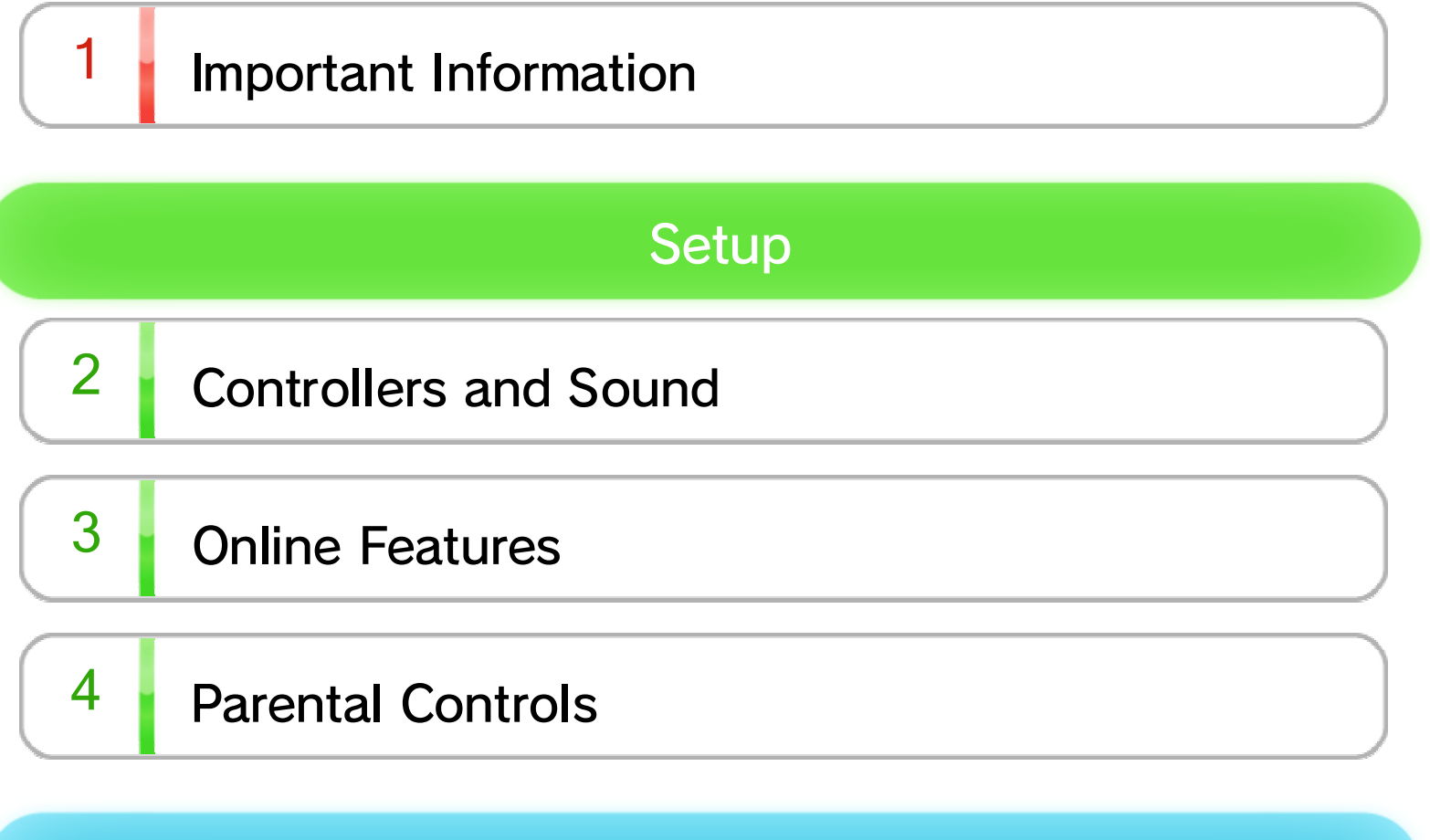

# **Getting Started**

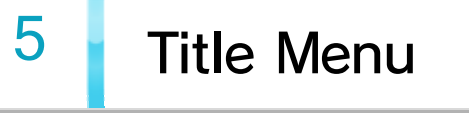

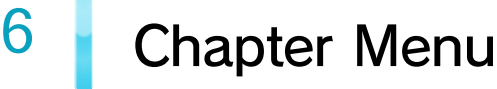

7 Saving

## Playing the Game

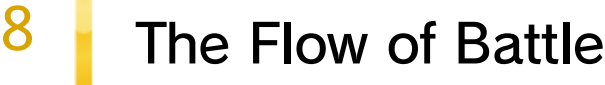

# 9 Game Screen

# 10 Basic Controls

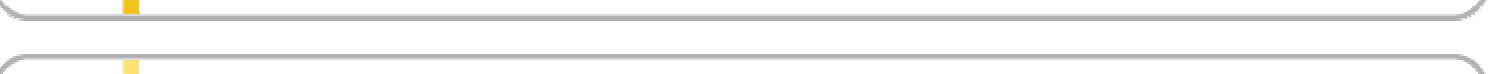

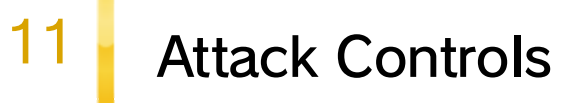

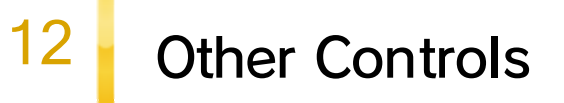

# 13 Magical Techniques

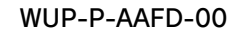

# Game Menu

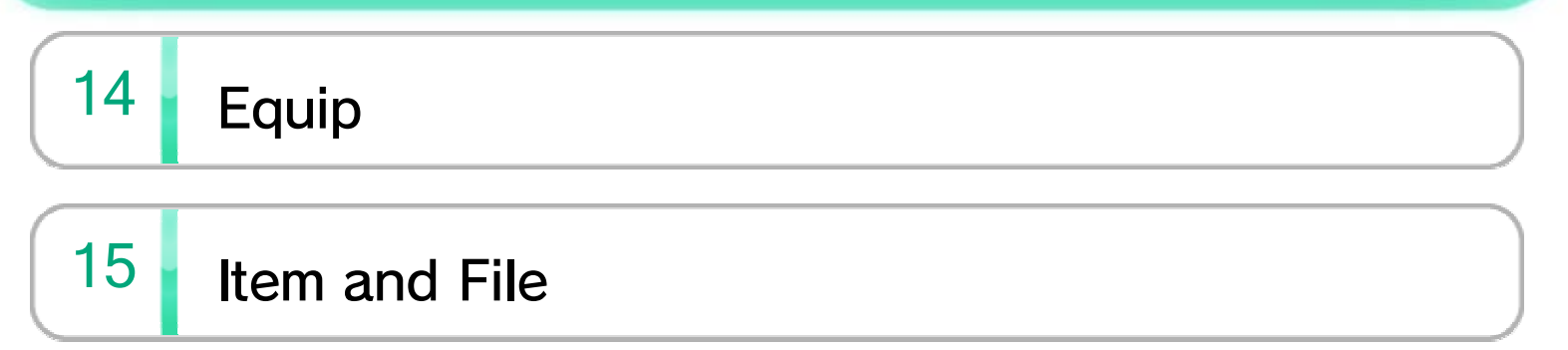

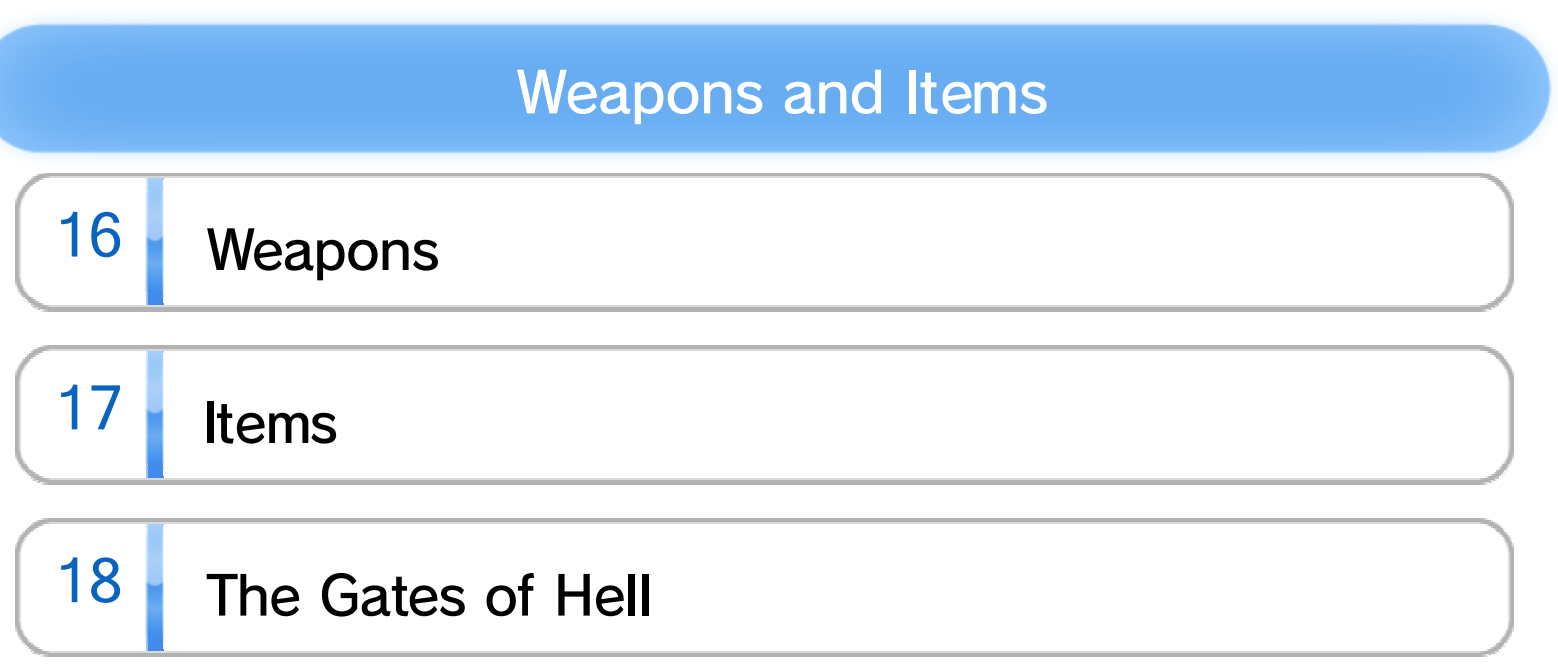

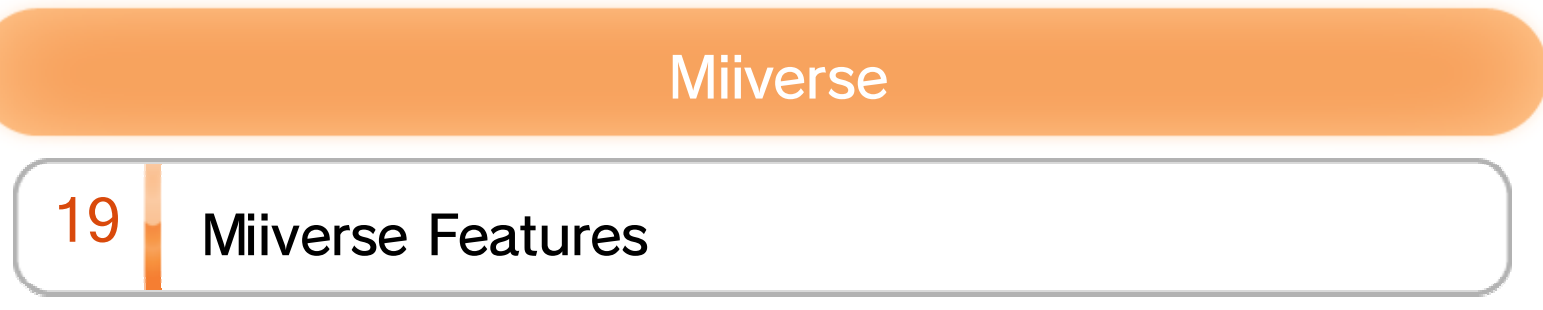

# Product Information

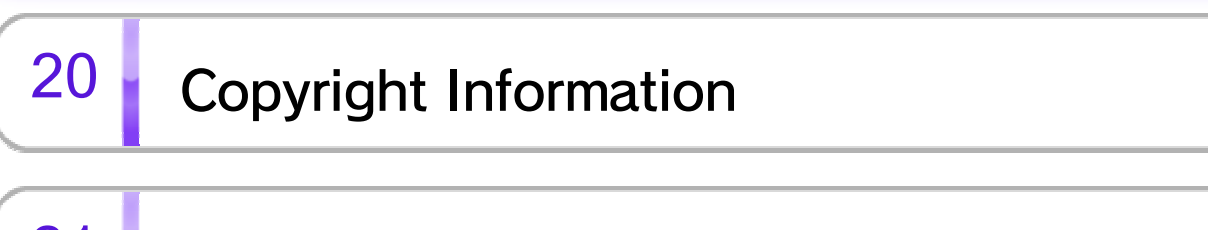

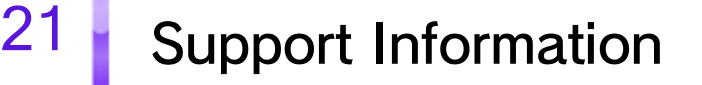

Before use, please also read the contents of the A Health and Safety Information application on the Wii U Menu. It contains important information that will help you enjoy this software.

If your Wii U console is set to another language, the in-game default language will be English. You can change the console language in System Settings.

# $1$  Important Information

Please read this manual carefully before using this software. If the software is to be used by young children, the manual should be read and explained to them by an adult. This software is designed only for use with the European/Australian version of the Wii U console. Thank you for selecting Bayonetta for Wii U™.

If your Wii U console language is set to one of these, the same language will be displayed in the game.

The in-game language depends on the one that is set on the console. This title supports five different languages: English, German, French, Spanish and Italian.

It is also possible to change the language of the

subtitles and audio from within the game. (A Japanese language option is additionally available for these elements.) To do so, select OPTIONS from the Title Menu (or OPTION from the Chapter Submenu), then select DISPLAY SETTINGS and finally AUDIO LANGUAGE or SUBTITLE LANGUAGE.

#### Language Selection

www.censorship.govt.nz

OFLC (New Zealand):

www.classification.gov.au

Classification Operations Branch (Australia):

www.usk.de

USK (Germany):

www.pegi.info

PEGI (Europe):

For age rating information for this and other software, please consult the relevant website for the age rating system in your region.

#### Age Rating Information

# 2 Controllers and Sound

The following controllers can be used with this software when they are paired with the console.

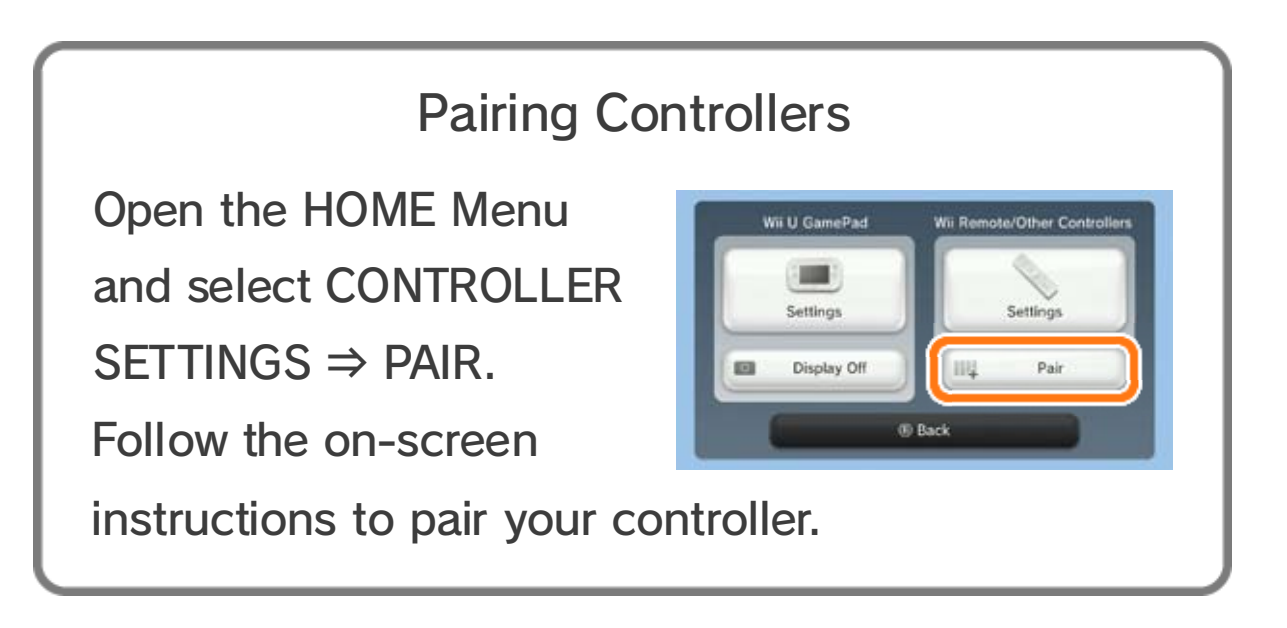

To enable surround sound output, select the TV option in the  $\leq$  System Settings application, then

- ♦ Only one Wii U GamePad can be used with this software at a time.
- ♦ A Wii Remote Plus can be used instead of a Wii Remote.
- ♦ A Classic Controller can be used instead of a Classic Controller Pro.

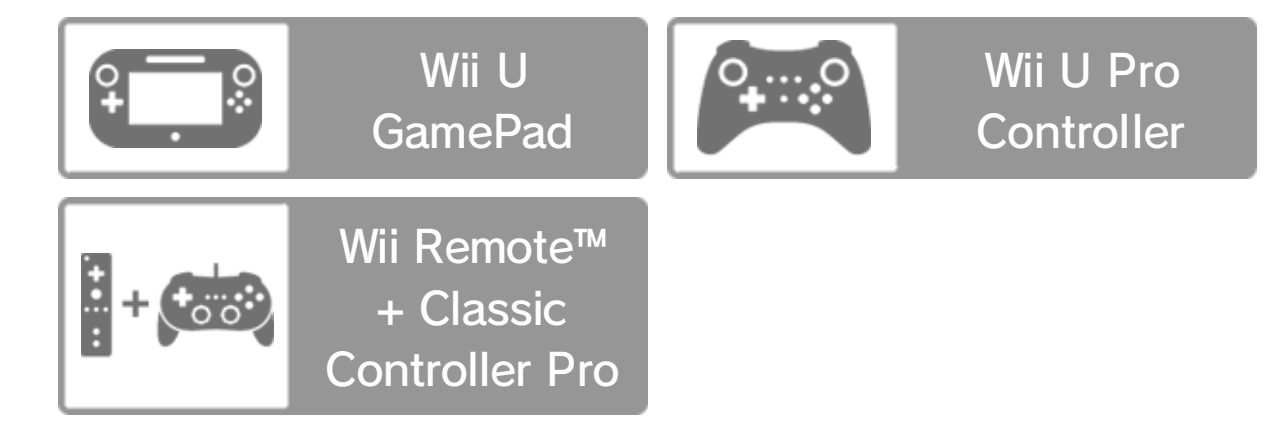

- $\blacklozenge$  To use surround sound with this software, please connect your Wii U console to supported audio equipment using a HDMI™ cable.
- ♦ For information on compatibility and settings, please consult the documentation for your audio equipment.

This software supports Linear PCM 5.1 surround sound.

#### set the sound type to SURROUND.

#### Surround Sound

- ♦ For information about connecting your Wii U console to the internet, refer to the Wii U Quick Start Guide and the Internet section of  $\blacktriangleright$  System Settings.
- ♦ You must have an internet connection and set up the Miiverse software before using it.
- ♦ For more information about Miiverse, refer to the Miiverse section of the Wii U Electronic Manual. To display the Wii U Electronic Manual, press  $\oplus$  while on the Wii U Menu to go to the HOME Menu and then touch  $\sqrt{2}$ .

# $3$  Online Features

Connect to the internet to enjoy this feature:

#### Posting to Miiverse™

While playing the game, you can share your thoughts on Miiverse at any time by writing a text or handwritten post. **19** You can include a screenshot and one of several possible character illustrations.

# $4$  Parental Controls

Parents and guardians can restrict certain features of the Wii U console through  $\frac{4}{11}$  Parental Controls on the Wii U Menu.

The following features can be restricted:

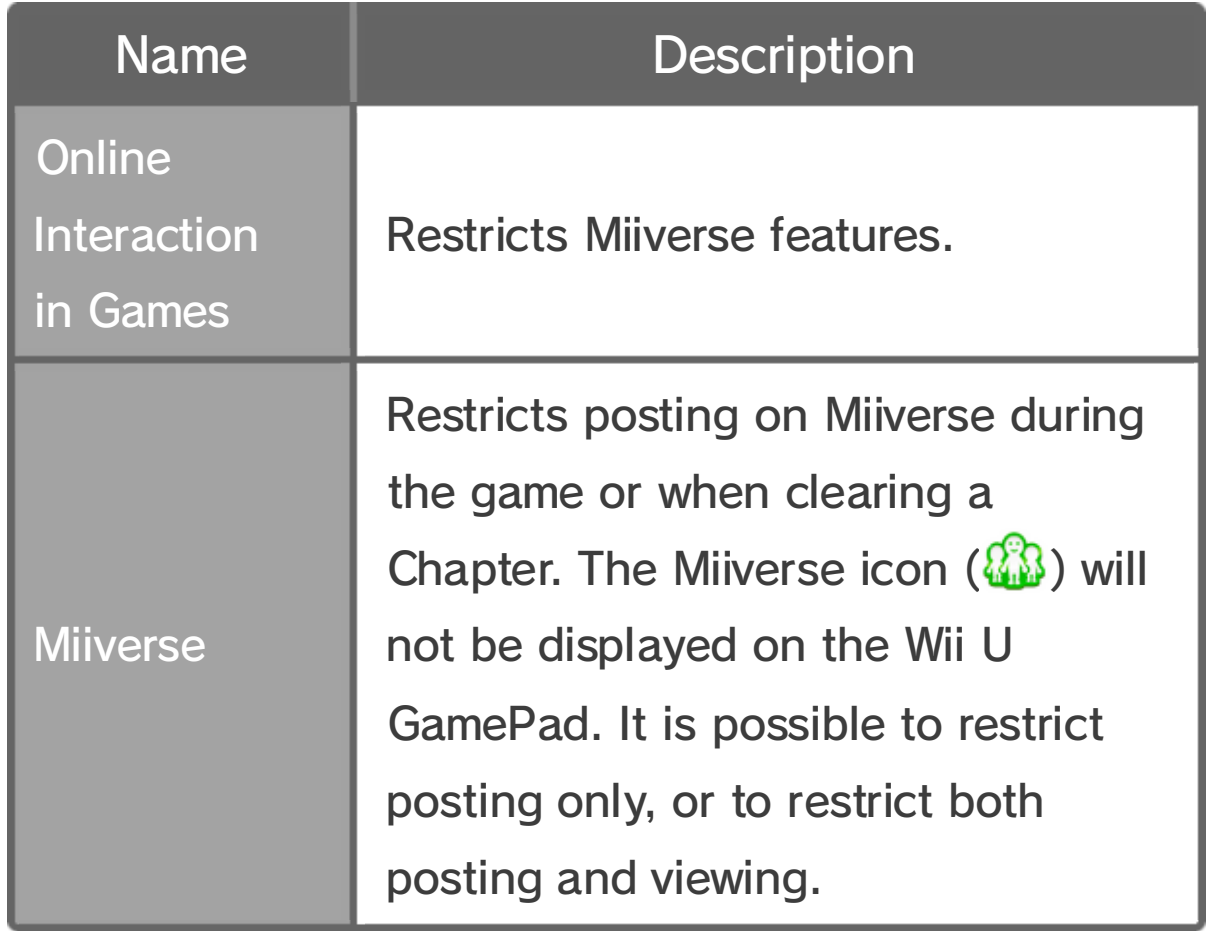

# $\overline{5}$  Title Menu

Use  $\circledcirc$  or  $\circledcirc$  to select menu items and press  $\circledA$ to confirm your selection. Press  $\circledB$  to cancel.

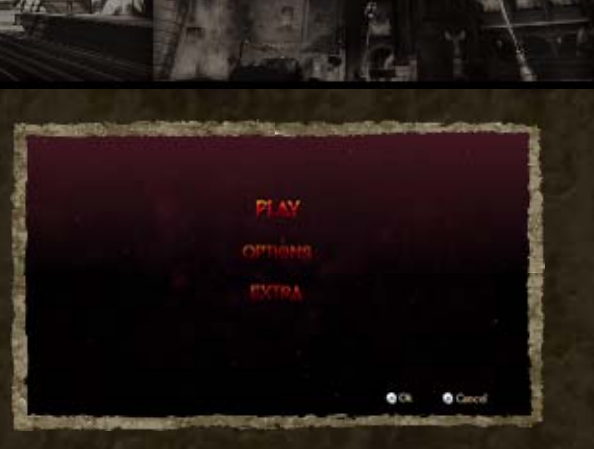

Adjust options such as controller and camera settings.

♦ Starting a new game or loading a saved game will overwrite your current CONTINUE data.

# **OPTIONS**

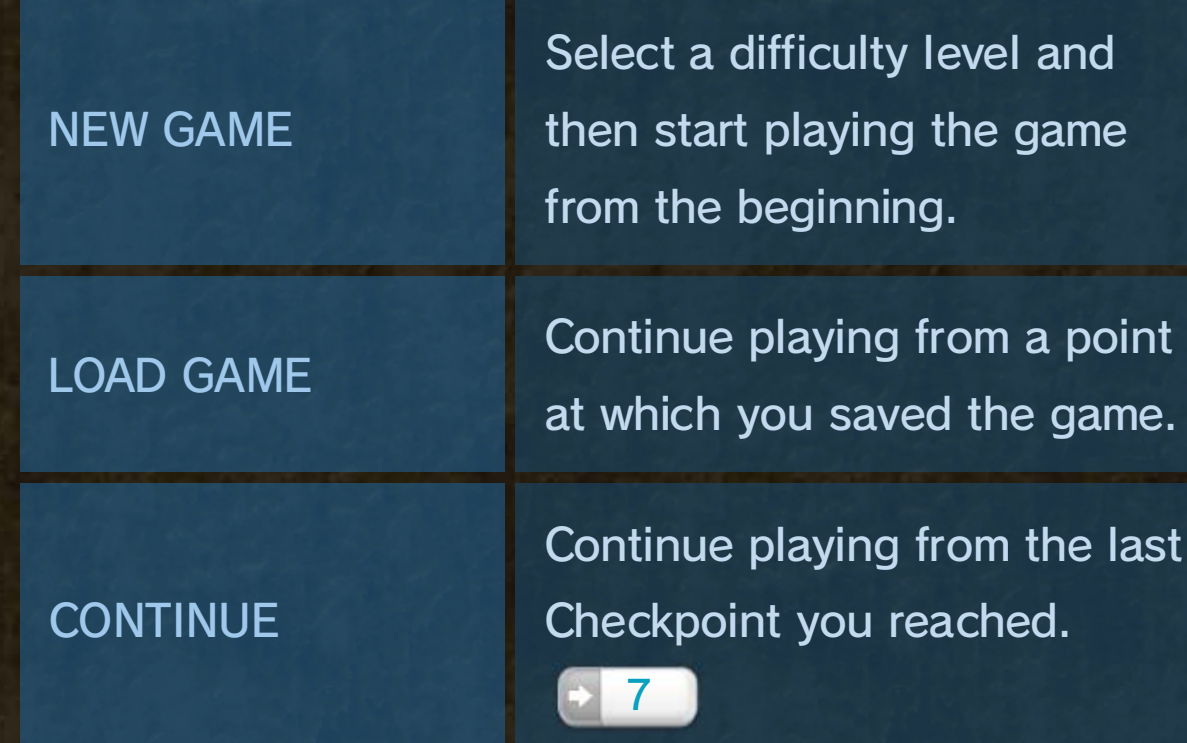

#### Play the game.

# PLAY

♦ You can also select menu items by touching the touch screen on the Wii U GamePad.

♦ Another menu option will be unlocked here when you progress through the game.

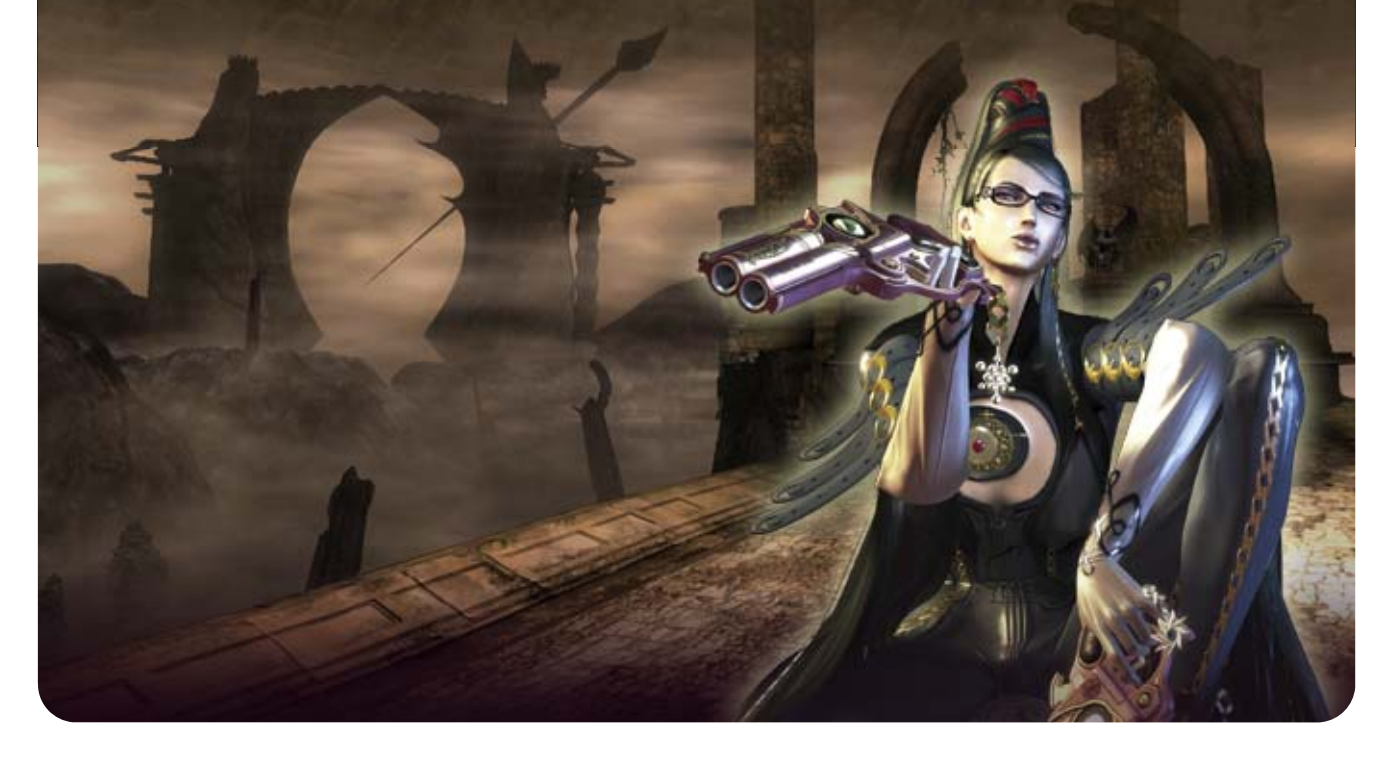

Look at your current collection of Umbran Tears of Blood.

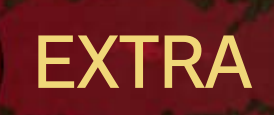

# 6 Chapter Menu

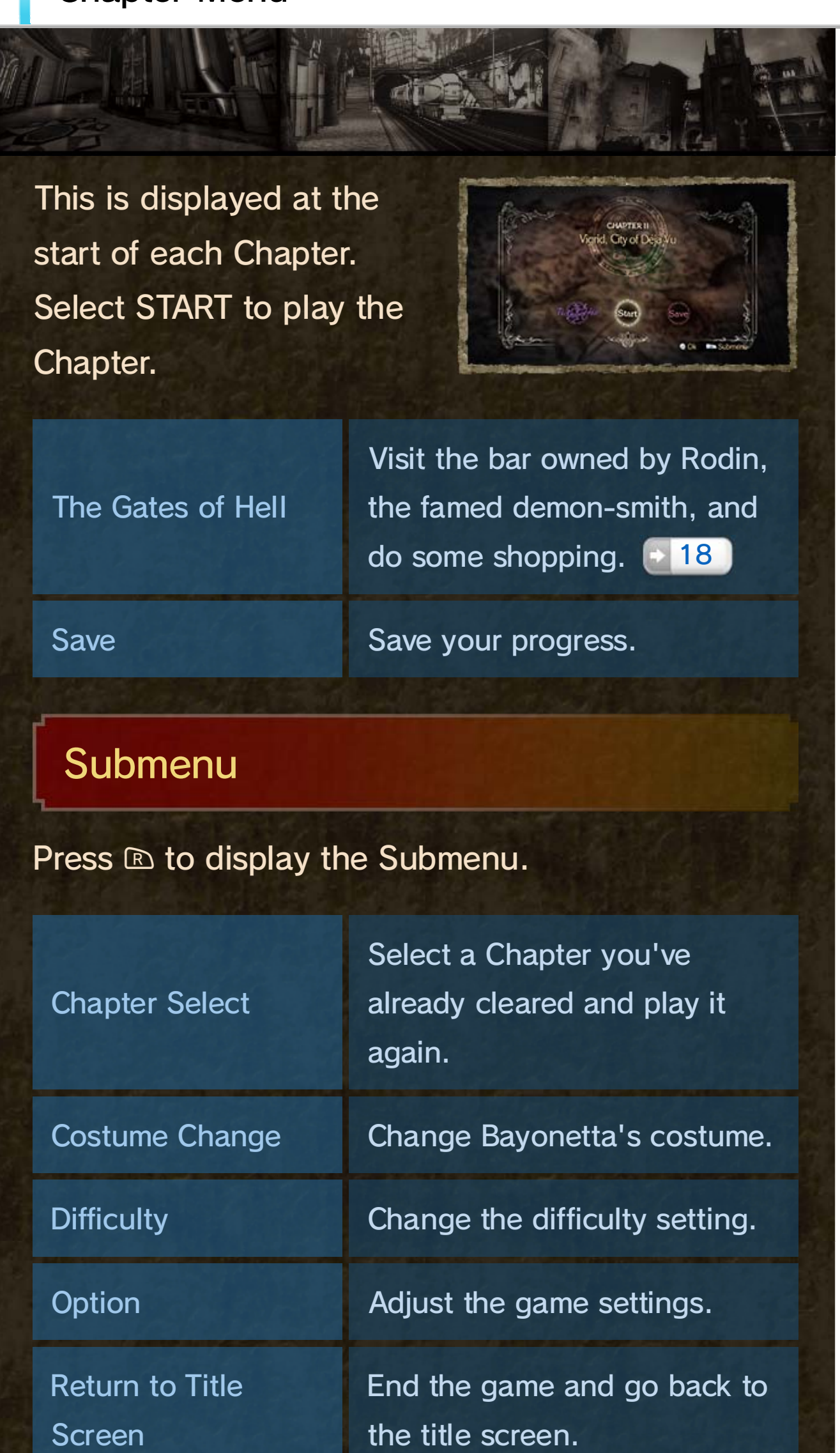

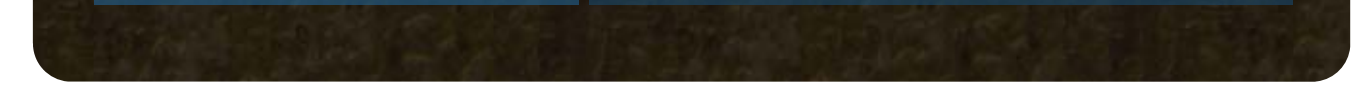

# 7 Saving

♦ You can only have one Checkpoint saved at a time. Selecting CONTINUE will start from the most recently saved Checkpoint.

♦ There are certain Verses where Checkpoint data will not be created.

#### Auto-save

Each Chapter is divided into sections called Verses. When you clear a Verse, new Checkpoint data will be created automatically. Select CONTINUE from the Title Menu to continue from the last Checkpoint you reached.

You can choose to save your progress on the Chapter Menu. You can store up to 30 different save files.

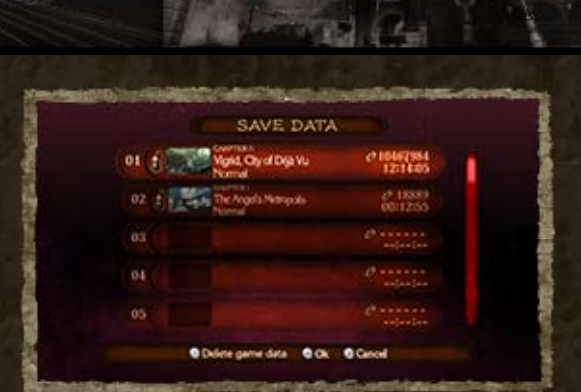

♦ Deleted save data cannot be recovered. Please check very carefully before deleting any save data.

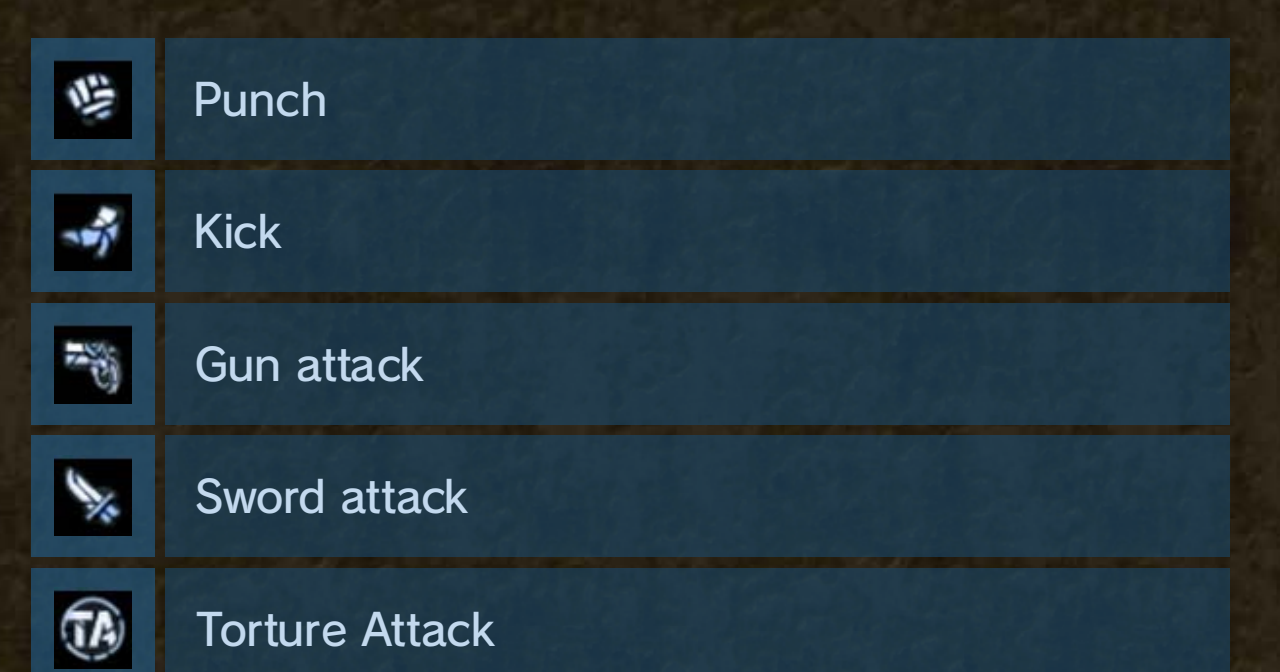

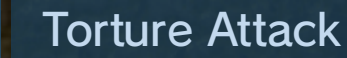

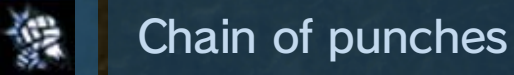

#### **Dodge Offset**

Combo Icon Examples

#### Unleashing Combos

Unleash combo attacks on your enemies to earn Combo Points. Different kinds of attacks will earn you different amounts of Combo Points. The multiplier will increase as you chain more and more hits together.

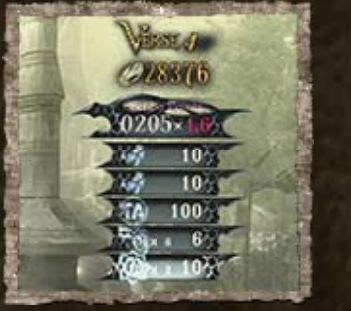

# 8 The Flow of Battle

Armed with a set of four handguns, you must mow down the hordes of Angels by making

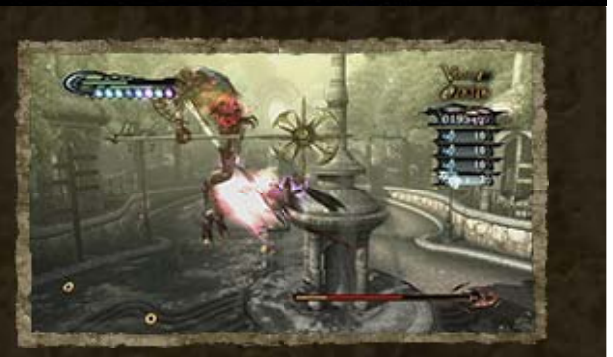

effective use of Bullet Arts, a fighting technique involving both melee and ranged attacks.

If you are attacked while performing a combo, hold down one of the attack buttons ( $\otimes$  or  $\otimes$ ) and press  $\textcircled{R}$  to dodge. You can keep the combo going even after dodging.

When you clear a Chapter, a score and Award will be displayed based on the results achieved in each Verse.

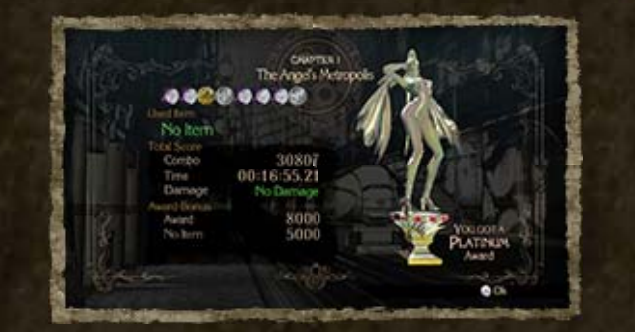

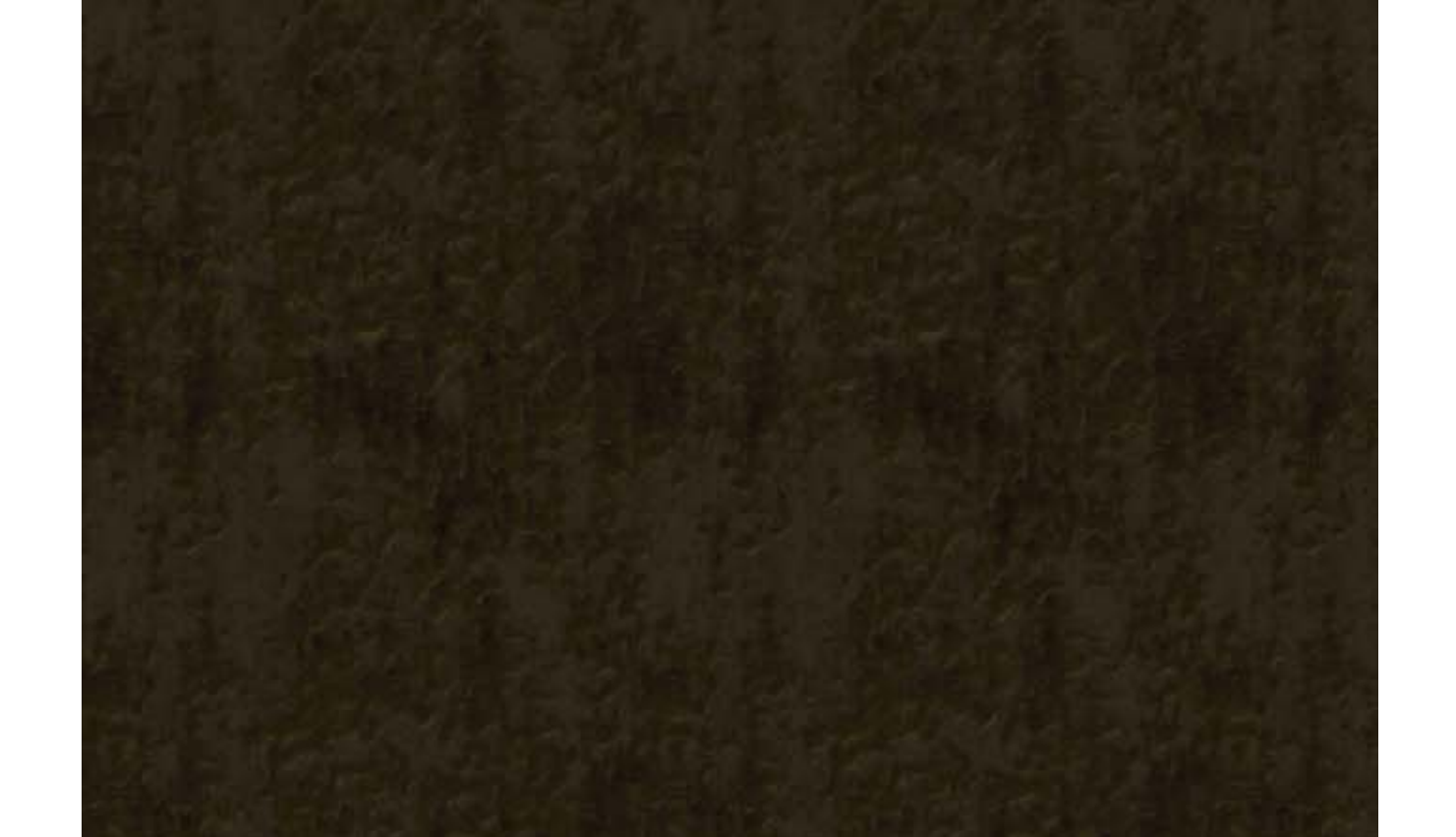

# Clearing a Chapter

#### Unleashing the Witch's Power

In addition to melee and ranged attacks, you can use several magical techniques that Bayonetta has at her disposal.  $\rightarrow$  13 You can summon forth demons and torture devices, and even transform into a beast!

When the combo ends, the points you earned will be calculated as Halos (currency). 17

When your vitality runs out, the game will end. Select YES to continue from the last Checkpoint

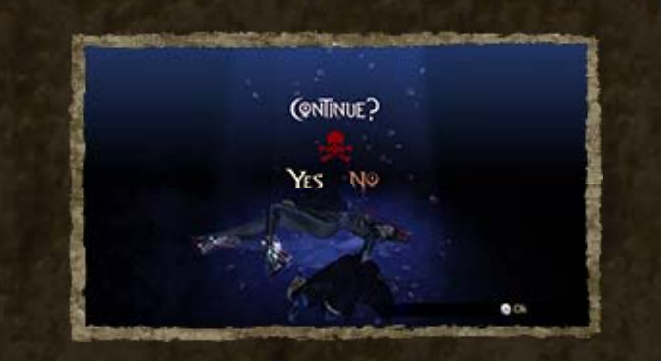

#### The Witch Hunts Are Over...

# Angel Attack

This bonus game can be played after clearing a Chapter. Aim to shoot down

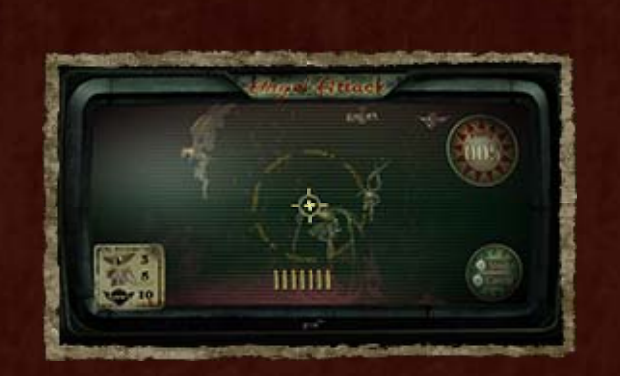

the Angels! The points you earn can be exchanged for items and Halos.

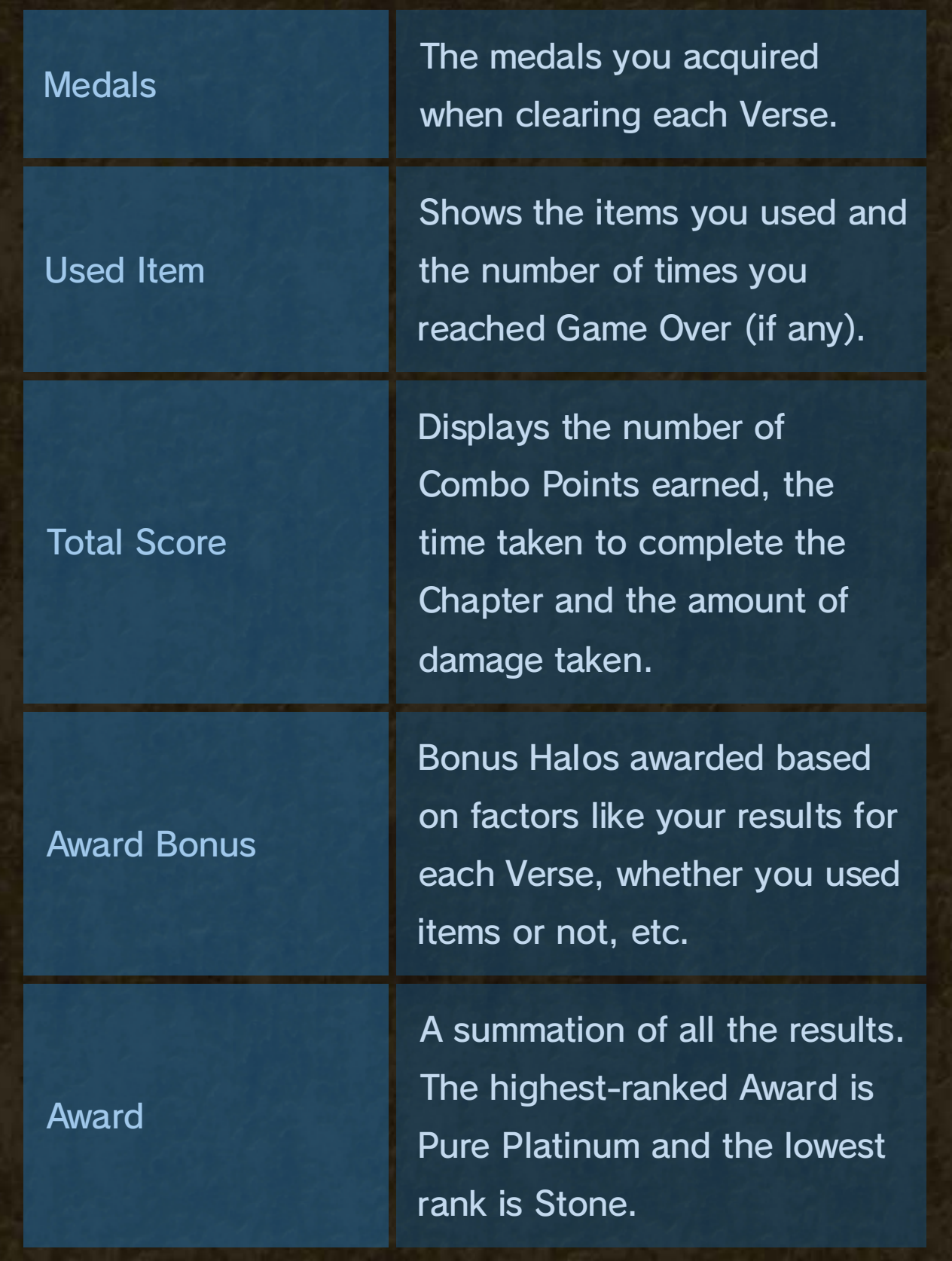

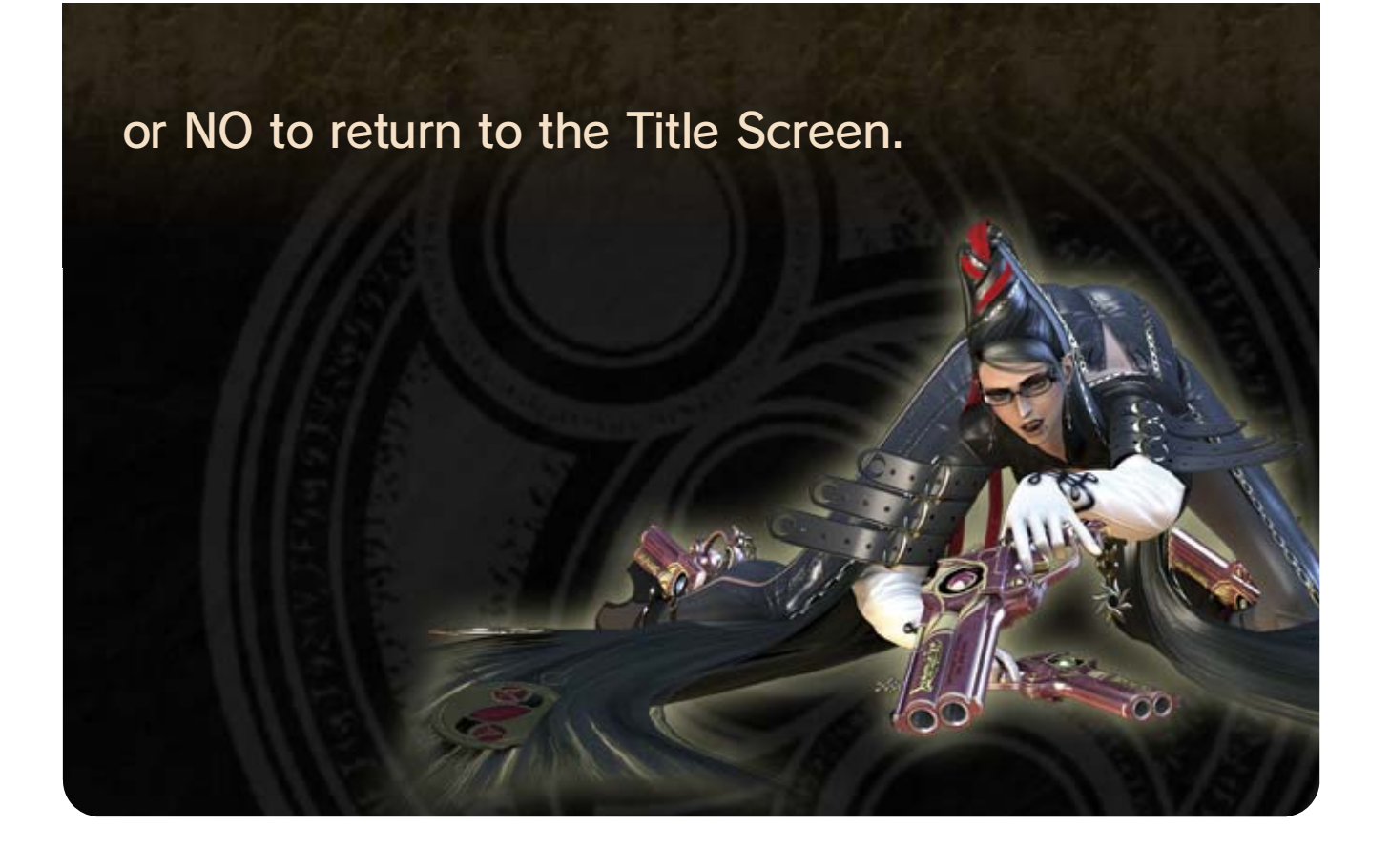

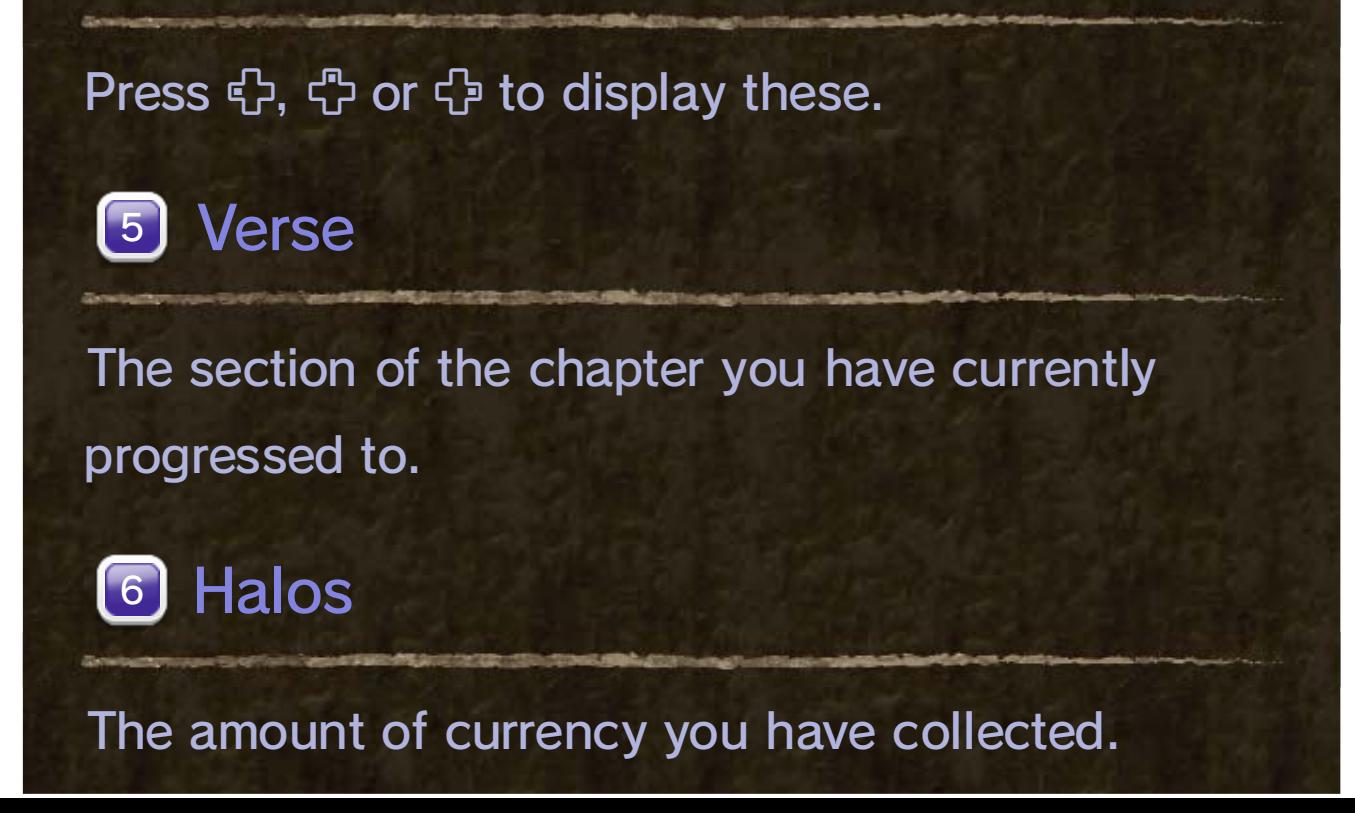

disappear.

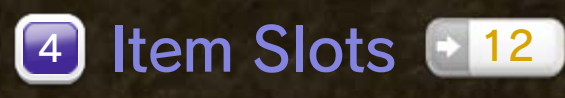

# 9 Game Screen

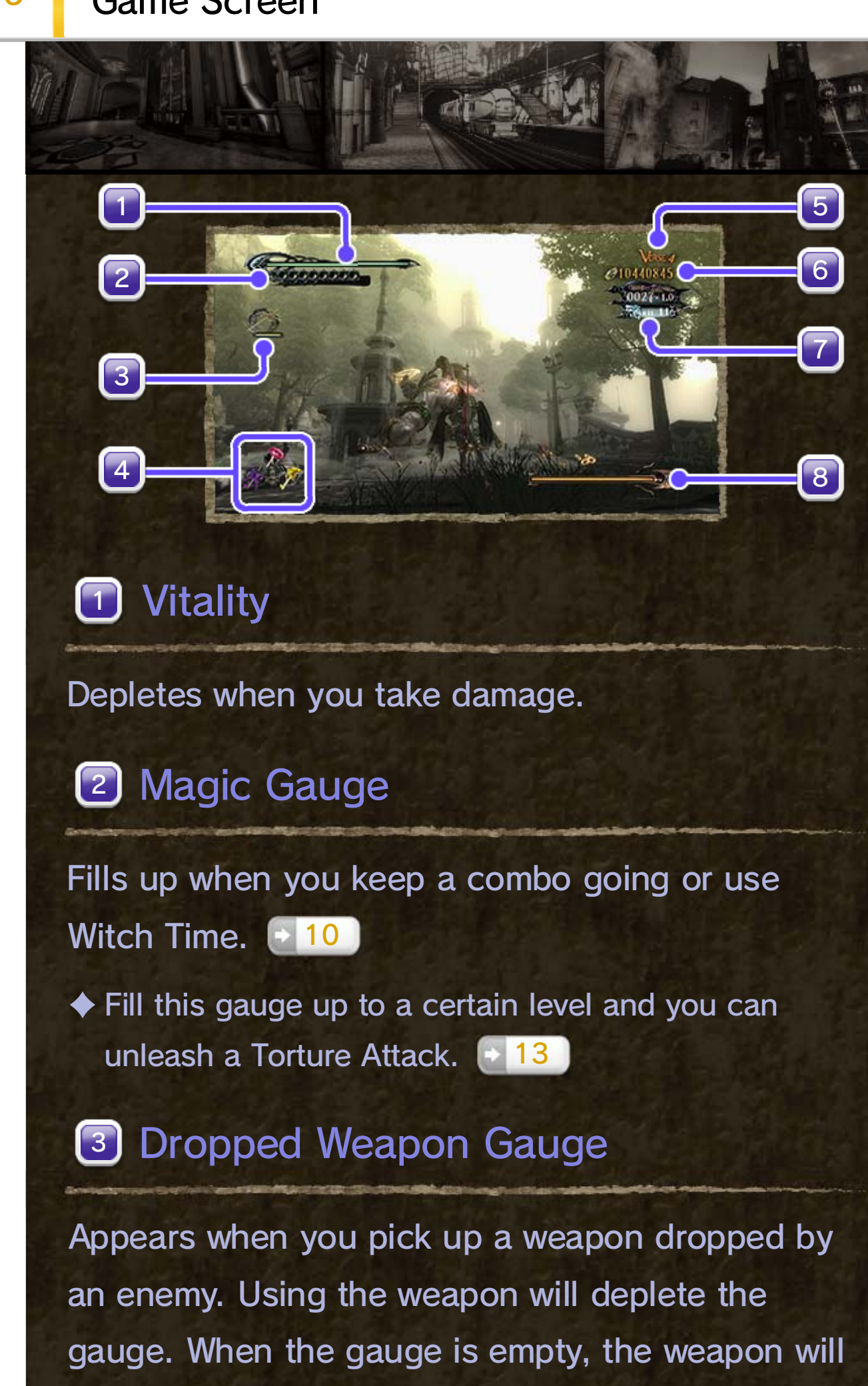

#### Pause Menu

Press  $\oplus$  to display the Pause Menu. Among other things, you can access the Options Menu to switch controllers or view a guide to the controls. You can also choose to return to the Chapter Menu.

#### Combo Counter  $\boxed{7}$

Displayed when facing a particularly tough enemy.

Displays during a combo. Shows the points earned for each attack as well as the current multiplier.

# 8) Enemy Vitality

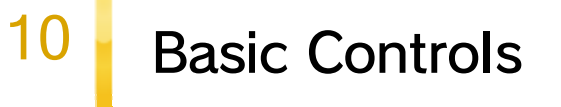

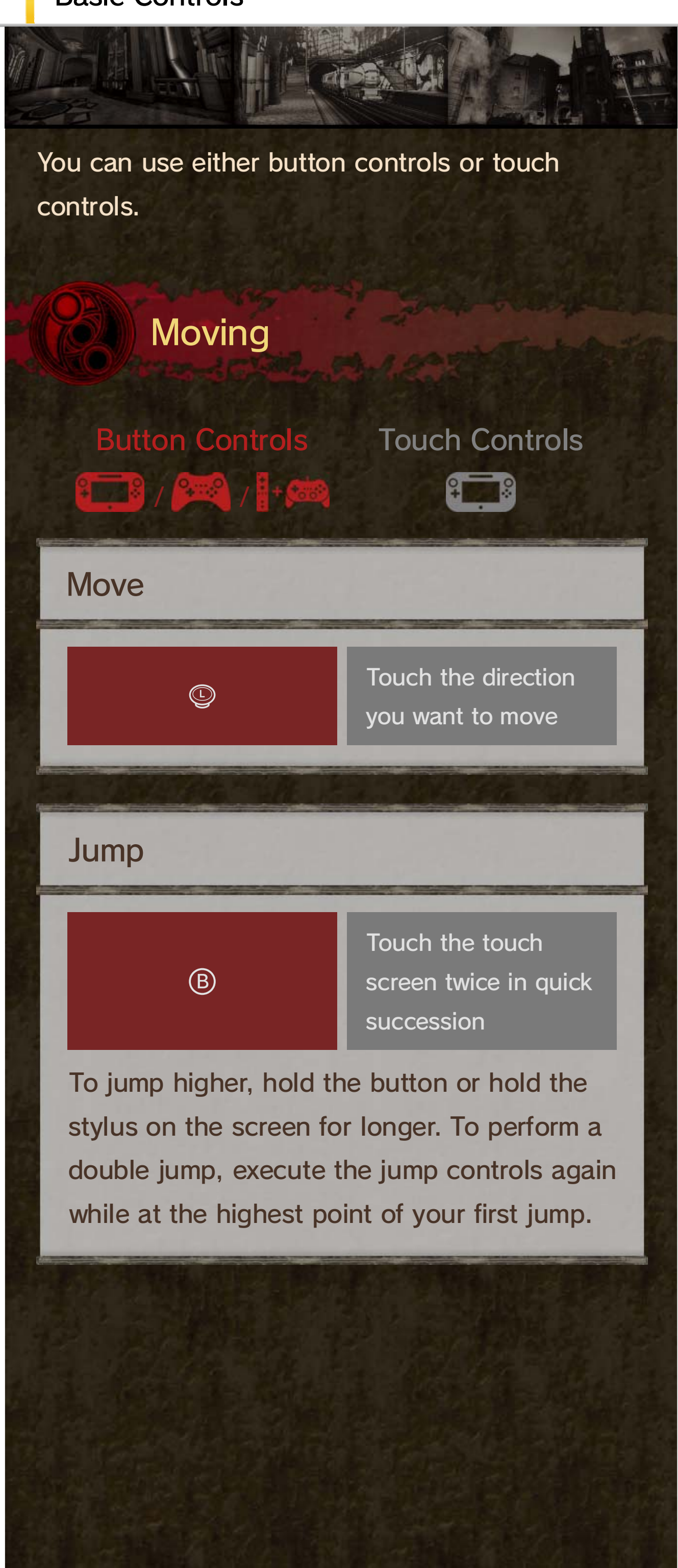

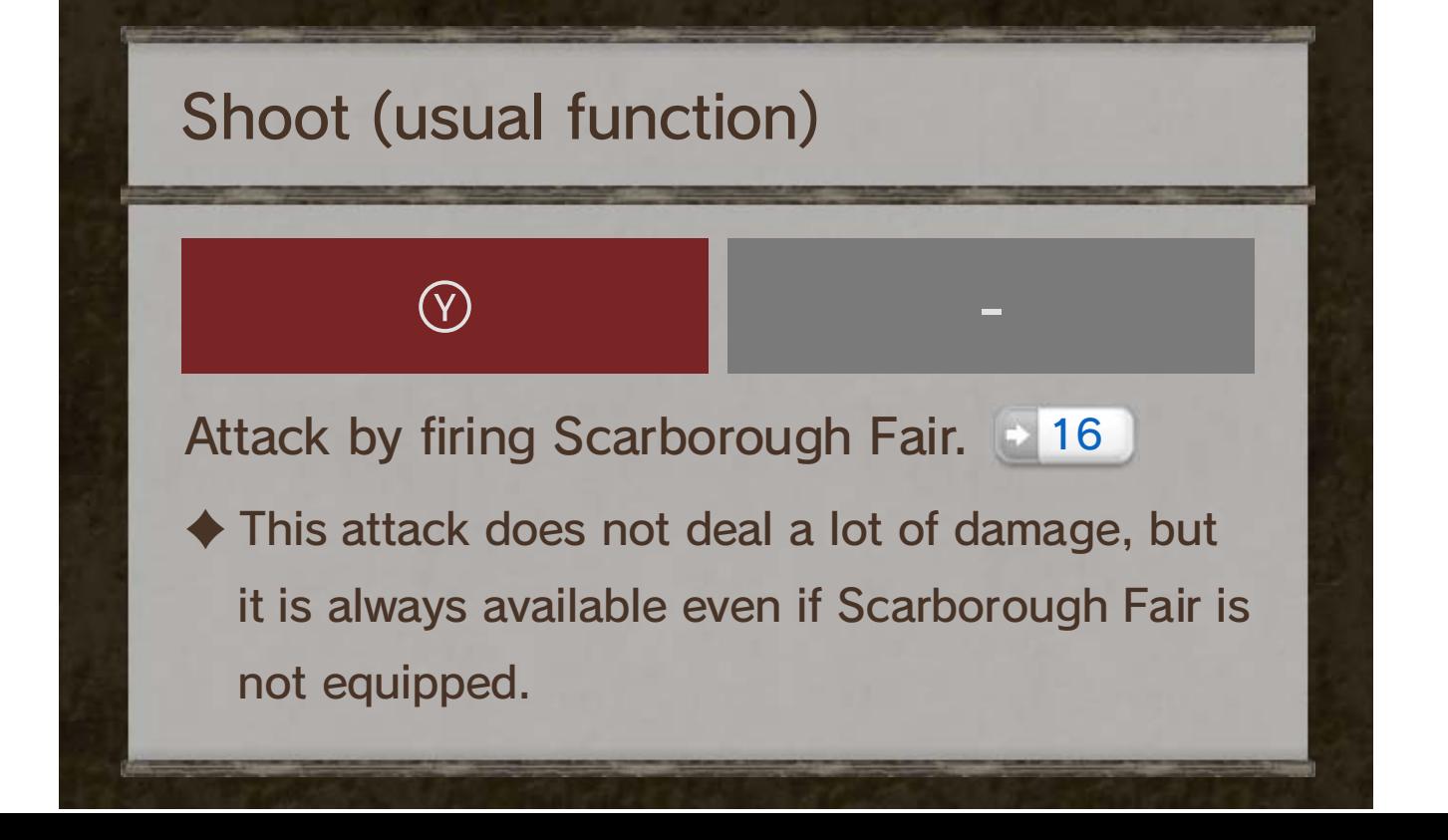

Pressing  $\odot$  will perform different actions depending on the circumstances.

# Situation-Specific Controls

When using button controls, you can also dodge in a specific direction by pressing  $\textcircled{\tiny{R}}$ while tilting  $\mathcal{Q}$ .

#### Witch Time

This is triggered by evading an enemy's attack at the last possible moment.

![](_page_18_Picture_6.jpeg)

 $\begin{array}{|c|c|} \hline \text{S} & \text{I} & \text{I} & \text$ you want to evade

While active, Bayonetta's enhanced senses will cause the rest of the world to move in slow motion, and allow her to move so fast that she can even run on the surface of water.

#### Evade

![](_page_19_Figure_0.jpeg)

Shoots with the weapons equipped to your hands or feet.

 $\blacklozenge$  Depending on which weapon is equipped, this may activate a weapon charging technique rather than firing.

 $Hold \otimes or \otimes$  Touch and hold on your attack target

# 11 Attack Controls

![](_page_20_Picture_1.jpeg)

#### timer disappears.

![](_page_21_Picture_3.jpeg)

![](_page_21_Picture_4.jpeg)

![](_page_21_Picture_0.jpeg)

# Bullet Climax

Rotate  $\mathcal Q$  and then press  $\otimes$  or  $\otimes$  to stand in a stance that lets you fire in

![](_page_22_Picture_2.jpeg)

all directions. Aim by rotating around using and fire by repeatedly pressing the attack buttons.

![](_page_23_Picture_11.jpeg)

Button Controls Touch Controls  $\frac{2}{\sqrt{2}}$  /  $\frac{2}{\sqrt{2}}$  /  $\frac{1}{2}$  + 65

![](_page_23_Picture_4.jpeg)

This uses the item that is set to the respective item slot.

 $\blacklozenge$  Set up the item slots in the Item Menu.  $\blacklozenge$  15

Press <del>①</del>, ⑦ or <del>①</del>, or touch the touch screen, to display the item slots. While using touch controls, the Change Weapon icon will also be displayed.

> Touch and hold on the item you want to use

Use Item

Hold <del>①</del>, <sub>O</sub>r 아

# 12 Other Controls

# Selecting Weapons and Items

![](_page_24_Picture_2.jpeg)

![](_page_24_Picture_3.jpeg)

 $\blacklozenge$  Press  $\heartsuit$  (or  $\Box$ , depending on the screen) to display a tutorial. Press  $\circledcirc$  again to switch to button controls. For more information, please refer to the in-game tutorial.

![](_page_24_Figure_0.jpeg)

![](_page_25_Picture_0.jpeg)

- ♦ This can only be performed in certain places.
- ◆ While using a Classic Controller Pro, hold  $\oplus$  to drop back down.

![](_page_26_Picture_12.jpeg)

this by jumping towards a wall, and press  $\mathcal{D}$  while in mid-air to drop back down.

By drawing on the moonlight, Bayonetta can transcend gravity and walk up walls. Activate

![](_page_26_Picture_8.jpeg)

#### Witch Walk

Channel demons Bayonetta has made a pact with into her hair and use them to attack.

![](_page_26_Picture_4.jpeg)

Activate this by performing certain combos.

#### Wicked Weave

# 13 Magical Techniques

Consign the Angels to oblivion by summoning demons, and move in ways that normally aren't possible. Some magical techniques are obtained as you play through the game.

Transform into a beast and move like the wind. Activate this by pressing twice in a row while

![](_page_27_Picture_12.jpeg)

#### The Beast Within

moving. Stand still and the effect will disappear.  $\blacklozenge$  While using touch controls, activate this by sliding and then holding the stylus on the touch screen.

must be filled up past a certain point. Get close to an enemy, then press  $\otimes$  and  $\otimes$  at the same time.

A powerful technique available only when delivering the final blow to a particularly strong

![](_page_27_Picture_8.jpeg)

enemy. The demon shows off its immense power and deals a large amount of damage to the enemy.

#### Infernal Demons

Summon a torture device and make the Angels suffer. To perform this move, your Magic Gauge

![](_page_27_Picture_2.jpeg)

#### Torture Attack

- ♦ Which torture device you summon will depend on the enemy.
- ♦ Certain enemies will drop weapons if you kill them using a Torture Attack.

# 14 Equip

Press  $\ominus$  to display the Game Menu. On this screen, use  $\triangle$  and  $\triangle$  to switch pages and  $\textcircled{}\leftrightarrow$  or **母 to move left and right between menu options.** 

![](_page_28_Picture_9.jpeg)

#### Equipping Weapons

**O** Select a weapon using  $\mathbb{Q}$   $\uparrow$  or  $\mathbb{C}$ , then press  $\oslash$ . **2** The on the left indicates your hands and the  $\bigcirc$  on the right indicates your feet. Select where you would like to equip the selected weapon, then press  $\circledA$  to confirm.

and Set B). Press  $\textcircled{1}$  or touch the icons on the touch screen to switch between these two sets during combat.

Equip weapons to your hands and feet. You can prepare two different weapon set-ups (Set A

![](_page_28_Picture_5.jpeg)

♦ Select EXIT to close the Game Menu and continue playing.

### **Weapons**

♦ Accessories other than the Immortal Marionette cannot be equipped on your hip.

![](_page_29_Picture_5.jpeg)

When playing on Easy difficulty or lower, an accessory called the Immortal Marionette is equipped on your hip, shown by another  $\bigcirc$ . You can choose to remove this item.

Many accessories are available which cause different effects. You can equip one accessory to each arm.

![](_page_29_Picture_2.jpeg)

![](_page_29_Picture_0.jpeg)

#### Concocting Compounds

By mixing together different compounds, you can create new items such as healing items.

![](_page_30_Picture_10.jpeg)

The recipes are displayed on the left-hand page.

![](_page_30_Picture_12.jpeg)

#### Setting Up Item Slots

- **O** Select an item using  $\mathbb{Q}$  **t** or  $\mathbb{G}$ , then press  $\mathbb{A}$ .
- ❷ Select SET.
- ❸ Select where you'd like to put the selected item out of the  $\bigcirc$  icons representing  $\bigcirc$ ,  $\bigcirc$  or  $\bigcirc$ , then press  $\circledA$  to confirm.

Here you can set up your item slots or use items directly.

![](_page_30_Picture_3.jpeg)

# 15 Item and File

#### Item

![](_page_31_Picture_101.jpeg)

![](_page_31_Picture_6.jpeg)

**O** Select a compound using  $\mathbb{Q}$  **t** or  $\mathbb{C}$ .  $\bigcirc$  Hold  $\bigcirc$  to increase the amount of that compound that will be used.

❸ When you select the right compounds, the items you can concoct will glow. After selecting all the compounds, rotate  $\mathcal Q$  to concoct the item.

# File

Here you can browse various tomes full of information.

### How to Concoct Compounds

# 16 Weapons

#### 修羅刃-Shuraba-

A living katana, pulsing with the heart of Asura, the demon god of war. Always seeking blood, the blade will even suck the very souls

out of its victims.

![](_page_32_Picture_15.jpeg)

#### Onyx Roses

Shotguns containing the souls of fairies known to collect the Onyx Roses that bloom only in Inferno. Each shell fired from the guns

![](_page_32_Picture_8.jpeg)

contains the curse of the fairies' trapped souls.

#### Scarborough Fair

Crafted by the famed demon-smith Rodin, these four guns have been crowned with the names Parsley, Sage, Rosemary, and Thyme.

![](_page_32_Picture_4.jpeg)

Pushing Bayonetta's magic to its limits, these guns' rate of fire and stopping power are incredible.

Use Weapons to fight against Angels. Note that the weapons described below are only a selection of those available in the game.

#### Obtaining New Weapons

Visit the Gates of Hell [+ 18 while in possession of an Angelic Hymns Gold LP and Rodin will make a new weapon for you.

![](_page_33_Picture_6.jpeg)

![](_page_33_Picture_7.jpeg)

#### Kulshedra

A possessed whip, sealing away the soul of the ancient serpentine demon Kulshedra. Summoning the power of the demon from a portal

![](_page_33_Picture_2.jpeg)

on the weapon's hilt, it can be used in the same manner as a normal whip.

![](_page_34_Figure_0.jpeg)

# Item Drops

You can obtain these items during combat.

![](_page_34_Picture_3.jpeg)

![](_page_35_Picture_17.jpeg)

Compounds that can be used for Concocting. Collect them and mix them together to transform them into new items.

Halo

![](_page_35_Picture_3.jpeg)

![](_page_35_Picture_0.jpeg)

A rare metal taken from an angel's carapace. Used as a form of currency on the black market.

#### Green Laurel

A laurel-shaped gem that contains vital essence in crystallised form. Revives one's vitality instantly when obtained.

#### Purple Butterfly

![](_page_35_Picture_6.jpeg)

A butterfly-shaped gem that contains magical power in crystallised form. Revives one's magical power when obtained.

#### Broken Witch Heart

![](_page_35_Picture_9.jpeg)

crystals when gathered. Collect four to extend the limit of your vitality.

![](_page_35_Picture_11.jpeg)

#### Broken Moon Pearl

By gathering two of these together and restoring the pearl's original shape, you can increase the limit of your magical power.

#### Arcade Bullet

Bullets used to play Angel Attack. One pack contains three bullets for use during

the game.

![](_page_35_Picture_15.jpeg)

![](_page_36_Picture_0.jpeg)

Here you can purchase items that will help you survive the battles ahead, e.g. by recovering your vitality or Magic Gauge.

Here you can purchase accessories which each have different effects.

![](_page_37_Figure_10.jpeg)

### **ITEMS**

♦ Some weapons will not be included.

#### **ACCESSORIES**

### WEAPONS

Production versions are listed of the weapons Rodin has made for you. Buy them to have an

![](_page_37_Picture_5.jpeg)

alternate version of the same weapon.

# 18 The Gates of Hell

A bar run by Rodin, a mysterious weapon smith. Visit it from the Chapter Menu or by entering portals you find during Chapters.

![](_page_37_Picture_2.jpeg)

# RODIN'S TREASURES

These will go in stock when you fulfil certain conditions - but what they are is a surprise, so you'll have to wait and see!

♦ Techniques bought here can be turned on and off by going to the Tome of Umbran Arts and selecting SPECIAL TECHNIQUES.

# **TECHNIQUES**

Here you can buy new techniques to use during combat.

![](_page_38_Picture_2.jpeg)

The character illustration used will change depending on what point in the game you are up to. Bayonetta's one, but who are the others? You'll just have to see!

♦ You can also write a text post, but you won't be able to include a character illustration.

#### Posting

**O** Touch  $\blacksquare$  to display the post-entry screen.

❷ Write a handwritten post.

❸ Touch SEND.

# Regular Posts

At any time during gameplay, you can post a text or handwritten post to Miiverse. You can also

![](_page_39_Picture_4.jpeg)

include a predetermined illustration of a Bayonetta character when writing a handwritten post.

# 19 Miiverse Features

While playing the game, you can post your opinions and exchange thoughts and information about the game with players from all over the world who are connected via Miiverse.

![](_page_40_Picture_0.jpeg)

For use with the European/Australian version of the Wii U console only.

The use of an unauthorised device or software that enables technical modification of the Wii U console or software may render this game unplayable.

A system update may be required to play.

# 20 Copyright Information

IMPORTANT: This game is protected by copyright! The unauthorised copying of this game and/or distribution of such copies may lead to criminal and/or civil liability. This game, instruction manual and other written materials accompanying this game are protected by intellectual property laws.

© SEGA Published by Nintendo

Trademarks are property of their respective owners.

Wii U is a trademark of Nintendo.

This software is based in part on the work of the Independent JPEG Group.

support.nintendo.com

For technical support and troubleshooting, please refer to the Operations Manual for your Wii U console or visit:

www.nintendo.com

For product information, please visit the

Nintendo website at:

# 21 Support Information

### Support Information